## ACCESSING OFFICE 365 THROUGH XBOX & PS4

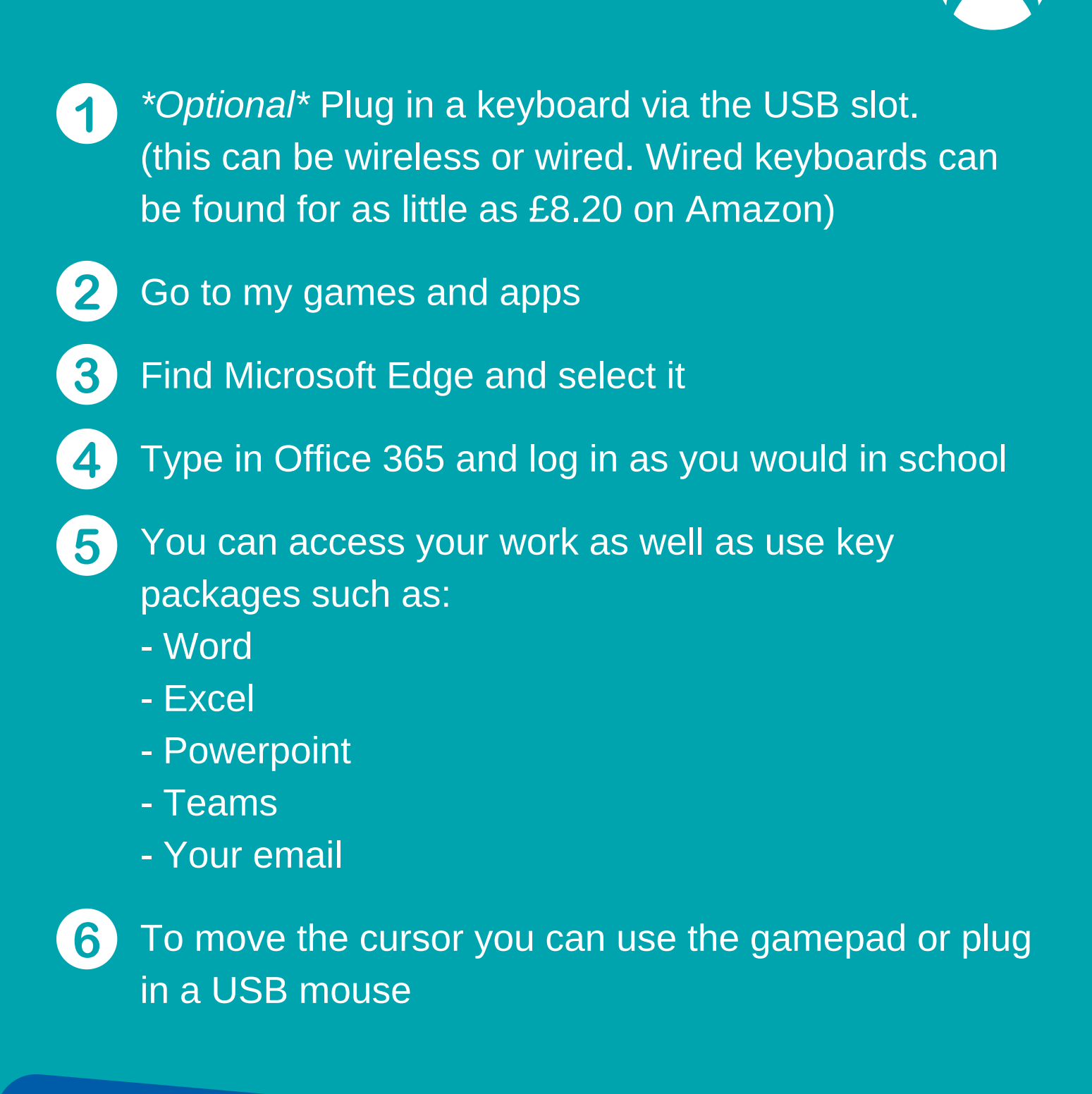

- Go to the PlayStation browser icon (it is WWW with dots around it) **1**
- **2**
- Press the PlayStation logo on your controller
- **3**
- Go to library and find options for games and applications
- **4**
- Go into applications and you will find the internet browser
- Type in Office 365 and log in like you would at school **5**
- **6**
- You can access:
- Word
- Excel
- Powerpoint
- Teams
- Your email

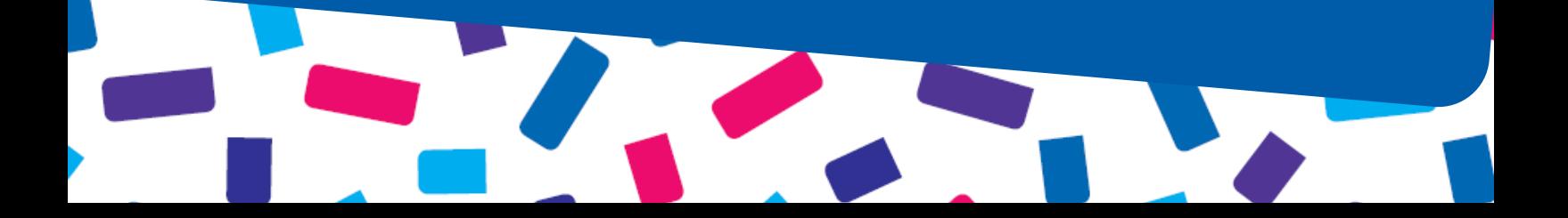